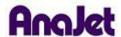

## **Technical Notes**

## **Cancel Failure**

Tech Note Number: 617 Total number of pages: 1

Date: 11/24/2009

Applicable Models: AnaJet SPRINT printer series

There are two different types of possible cancel failures:

## 1) The printer fails to cancel a job

A symptom of this is that after the Cancel Key is pressed, the Print Table moves all the way out but the Print Head continues to print. This is caused by the Cancel Key being pressed too early. A simple way to prevent this from happening is to let the printer print a single line before hitting the Cancel Key. Once it has done this, it is safe to hit the Cancel Key. Wait for the Power Light to stop flashing; it will continue to flash until all the data has been run through the printer. If several copies have been sent to the printer, this can take several minutes.

## 2) Windows fails to cancel a job

It is recommended that a job always be canceled from the printer, rather than through Windows. By canceling the job from Windows, the printer never receives the "end of data packet" and does not know the job has finished being sent. This causes the printer to freeze.

3)

Nevertheless; if the job is canceled from Windows, but remains in the print queue, power down the printer using the switch in the back. This will remove the job from the print queue. Be sure all jobs are clear from the computer's print queue prior to powering on the printer.